# **Implementing GIS for Enterprise Mobile Workflows**

#### **City of Oceanside, California Water Utilities Department**

**Talli Carey, GISP [TCarey@ci.oceanside.ca.us](mailto:TCarey@ci.oceanside.ca.us)**

**Saeid Noori Bushehri, GISP [SNooriBushehri@ci.oceanside.ca.us](mailto:SNooriBushehri@ci.oceanside.ca.us)**

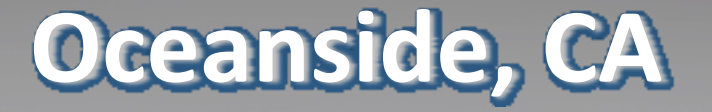

**Area of City: 42 sq. miles Location: San Diego County ‐ Coastal, 35 miles north of San Diego 83 miles south of Los Angeles Population: 179,681 Public Beaches: 3.5 miles**

**Olies** 

PACIFIC OCEAN

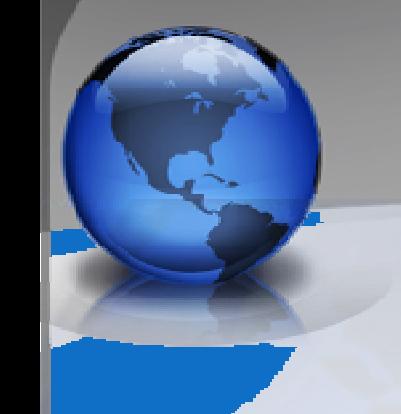

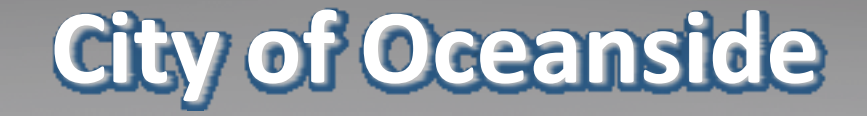

Year of Incorporation: **1888** Type of Government: **Council/Manager** Number of Employees: **900** Number of Departments: **16**

**FSRI UC 2010**  $2010$   $3$ 

#### **Water Utilities Department**

Water Utilities Department has 136 employees. – **Water:** >550 miles of pipelines, 13 reservoirs, 26 pump stations, >15000 system valves, >5800 fire hydrants – **Sewer:** > 450 miles of pipelines, 2 wastewater treatment plants , 34 sewer lift stations, 11000 manholes

### **GIS Division**

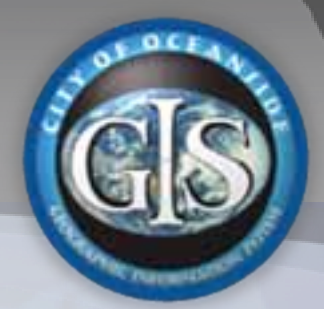

–GIS Division is under Water Administration. — It serves all Water Utilities Department's employees as well as other departments and divisions in the City.

- –**Up until the late 80's we used hand drafted base maps for our water and sewer lines.**
- – **In 1988 the water and sewer base maps were put into AutoCAD.**

–The GIS Program was approved in 2000

#### **Enterprise GIS Servers** • **SQL 2005** • **GBA 6.75** • **SQL 2005** • **ArcSDE 9.3** • **ArcGIS Server9.3** • **Mapplet.NET 4.1** • **ArcIMS 9.3** • **Field Mapplet 2.0**Database and Application Servers File Server

• **GIS FILES** • **LiDAR Data** • **CAD Drawings** • **Field Photos**

**Web Clients**

**INTRANET**

**Mobile Clients**

Jul 14 2010 **ESRI UCC 2010** 

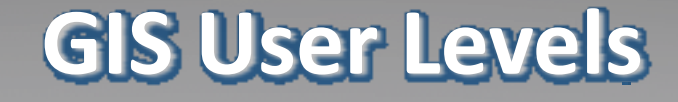

#### • All city employees • Water Utilities Department employees • **Field crew – mobile GIS**

**FSRI UC 2010**  $2010$   $7$ 

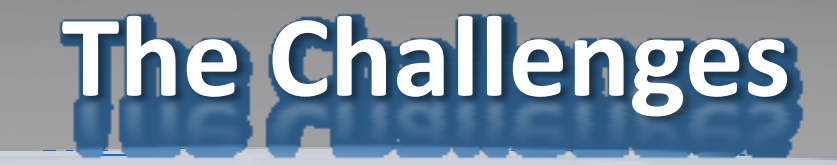

- $\bullet$ **• Become more efficient in Field Operations** while utilizing GIS
- Budget Constraints & Limited Resources
- Implementing Mobile GIS with multiple groups involved
- **Integration with existing programs**
- $\bullet$ Getting everyone to buy in
- Keeping it Simple

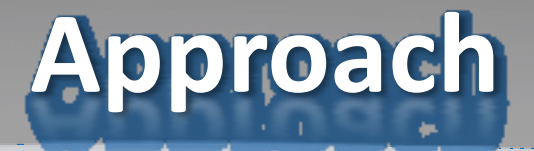

- Go After the quickest ROI "Low Hanging Fruit"
- Adopt a COTS mobile solution (no time or \$ to reinvent the wheel)
- Bring the parties involved together and keep everyone in the loop
	- **Operations**
	- GIS

– IT

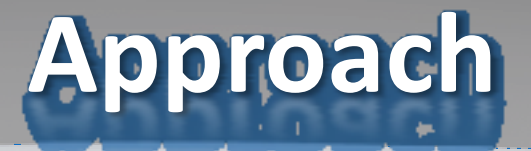

- Understand the end user and try to satisfy their needs
- Find the champion
- Implement <sup>a</sup> solution that supports the work and doesn't create more work for the end user
- Sometimes less is more

 2010 ESRI UC $2010$  and  $10$ 

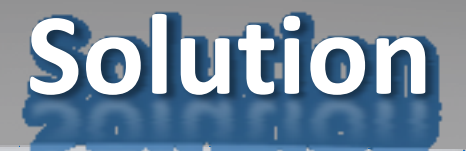

- Adopted Field Mapplet for operations
- Reinforce <sup>a</sup> strong GIS team in <sup>a</sup> supportive role
- Creation of <sup>a</sup> committee with representatives from each division
- **Implement Spatial Wave Redlines extension** for field verification and GIS data correction

 2010 ESRI UC $2010$  and  $11$ 

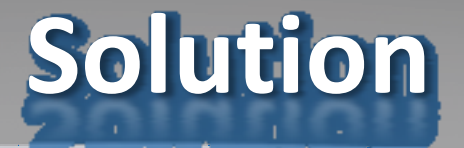

Deploy Field Mapplet and train water and sewer field crew for the following mobile extensions:

- USA Tickets ("Call Before you Dig")
- Valve Turning
- Hydrant Flushing
- –— <u>Work Requests</u>
- Redlines

**FSRI UC 2010**  $2010$  and  $12$ 

## **GPS‐enabled Tracking**

GPS‐enabledTracking is available through the Field Mapplet and it can navigate the crew to their assignment **locations** 

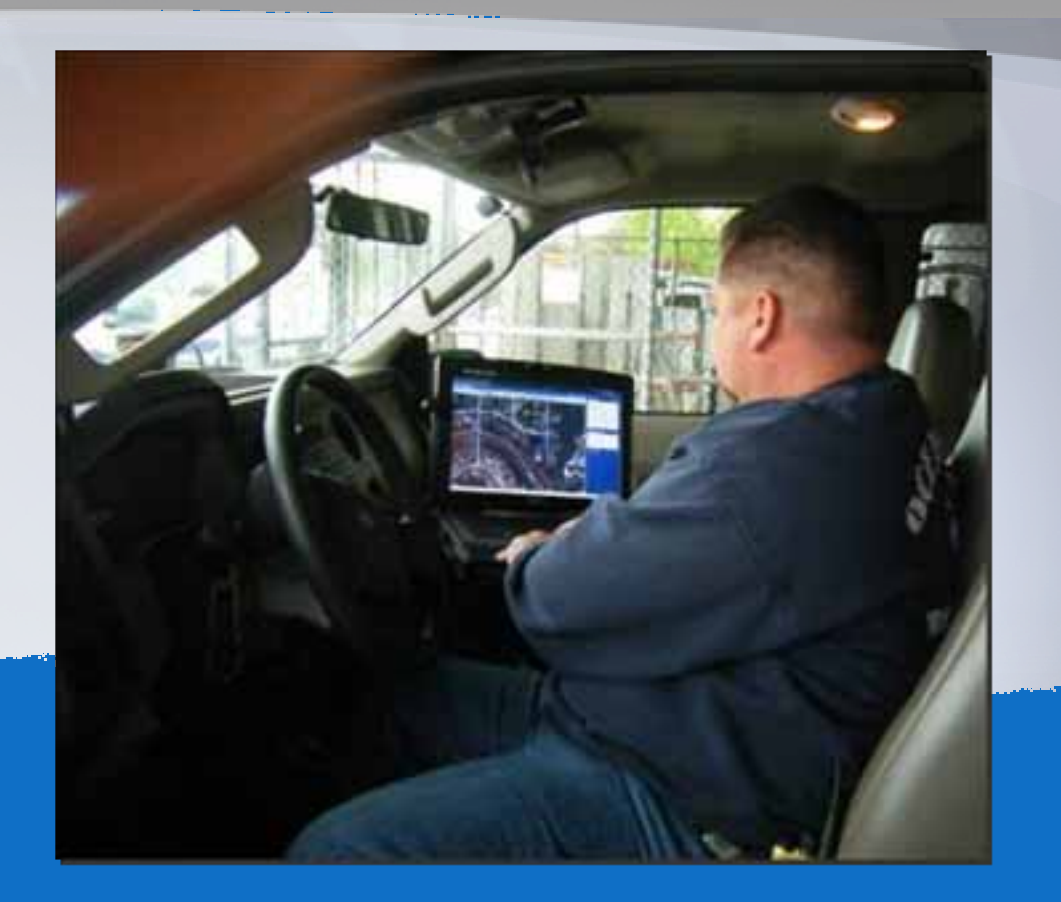

### **Field Mapplet Redlines Extension**

Enables the field crew to send changes to GIS data in <sup>a</sup> convenient manner for both field crew and GIS team. It is simply <sup>a</sup> map markup tool to create geo‐referenced sketch overlay.

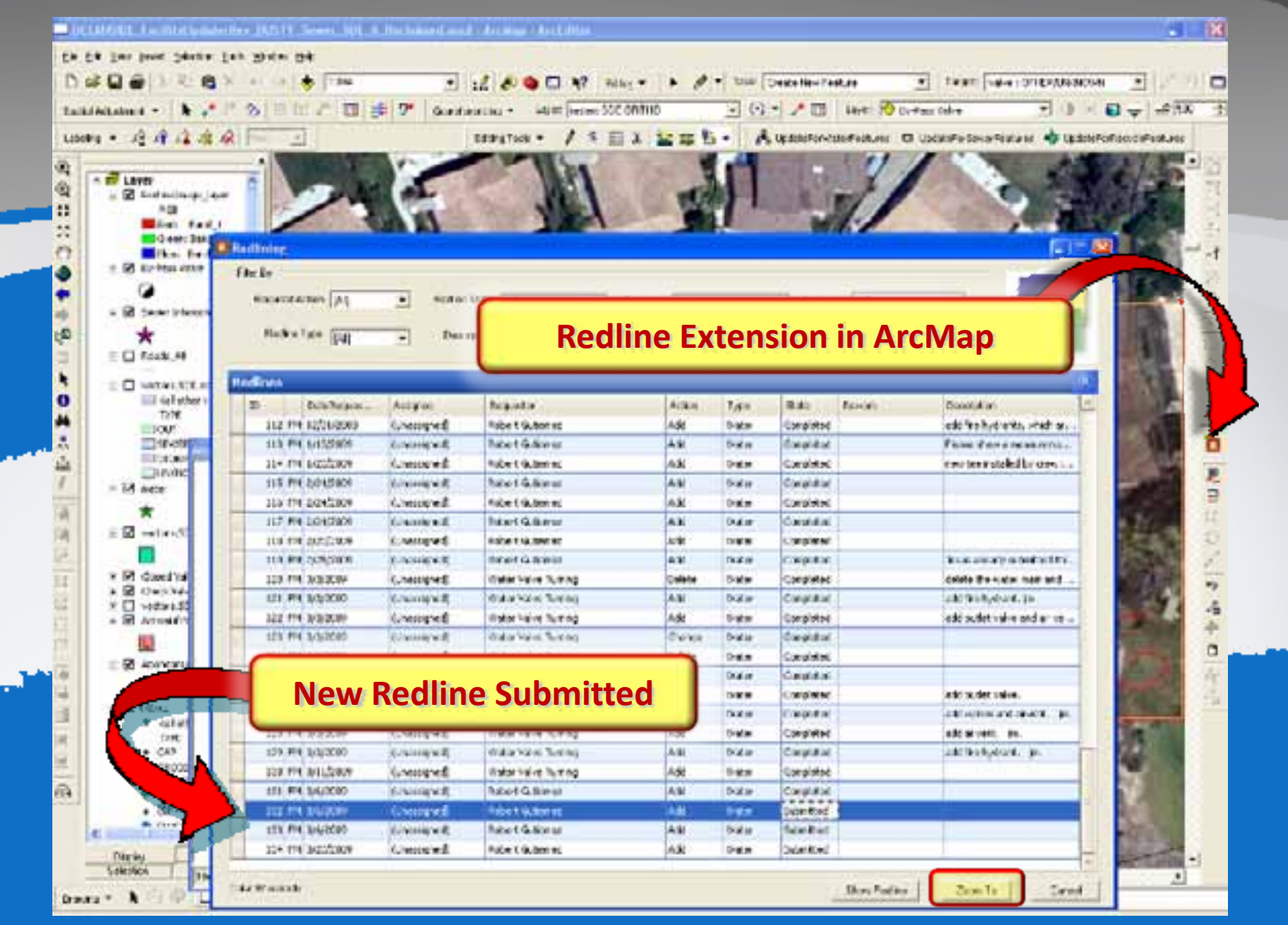

Once the redline is saved in the field, the Redline tool can be viewed and opened in ArcMap. It Brings up the Redline window showing all submitted redlines.

 $2010$  and  $15$ 

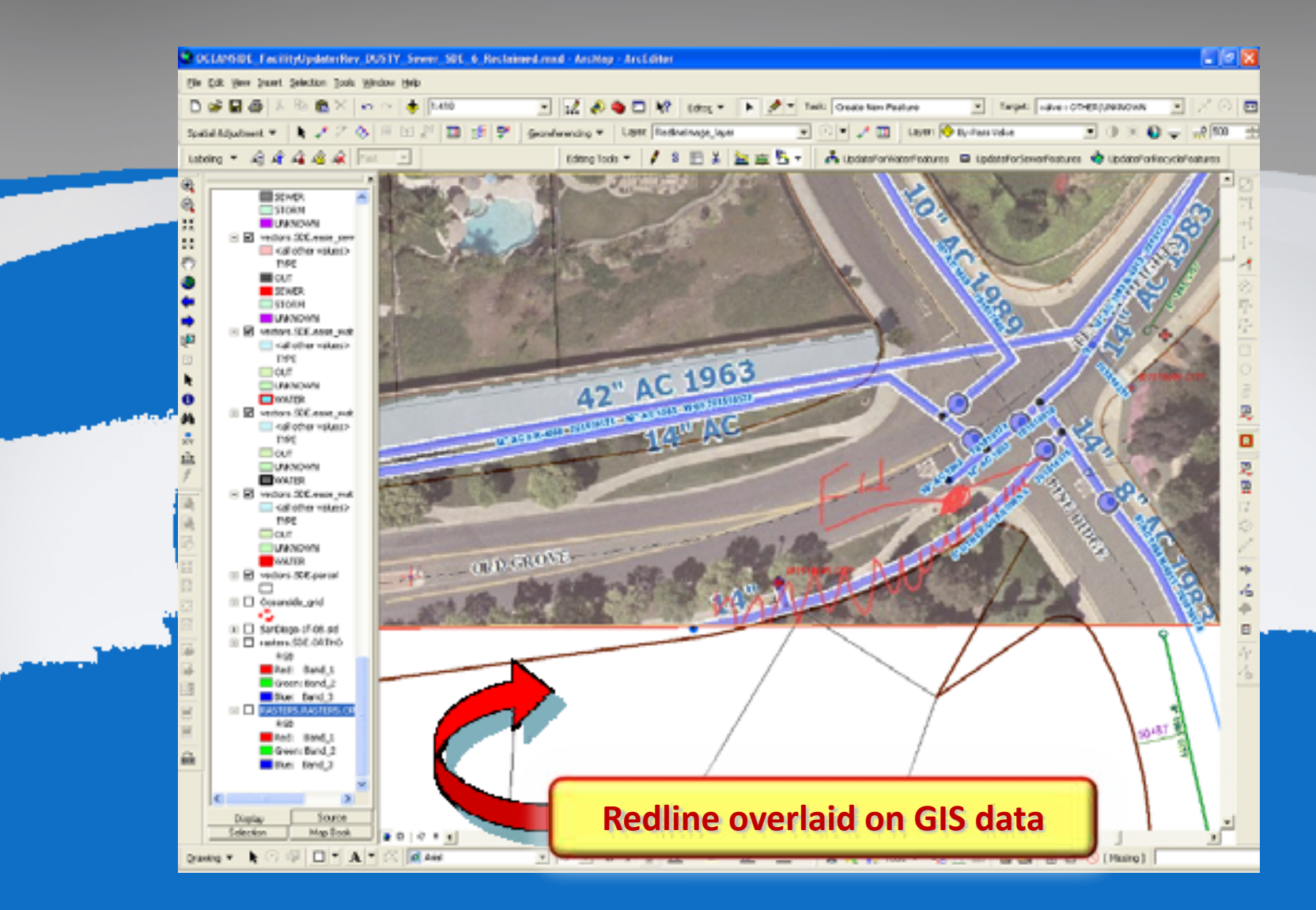

#### Can toggle on and off the Redline overlay.

Jul 14

2010 ESRI UC 2010 16

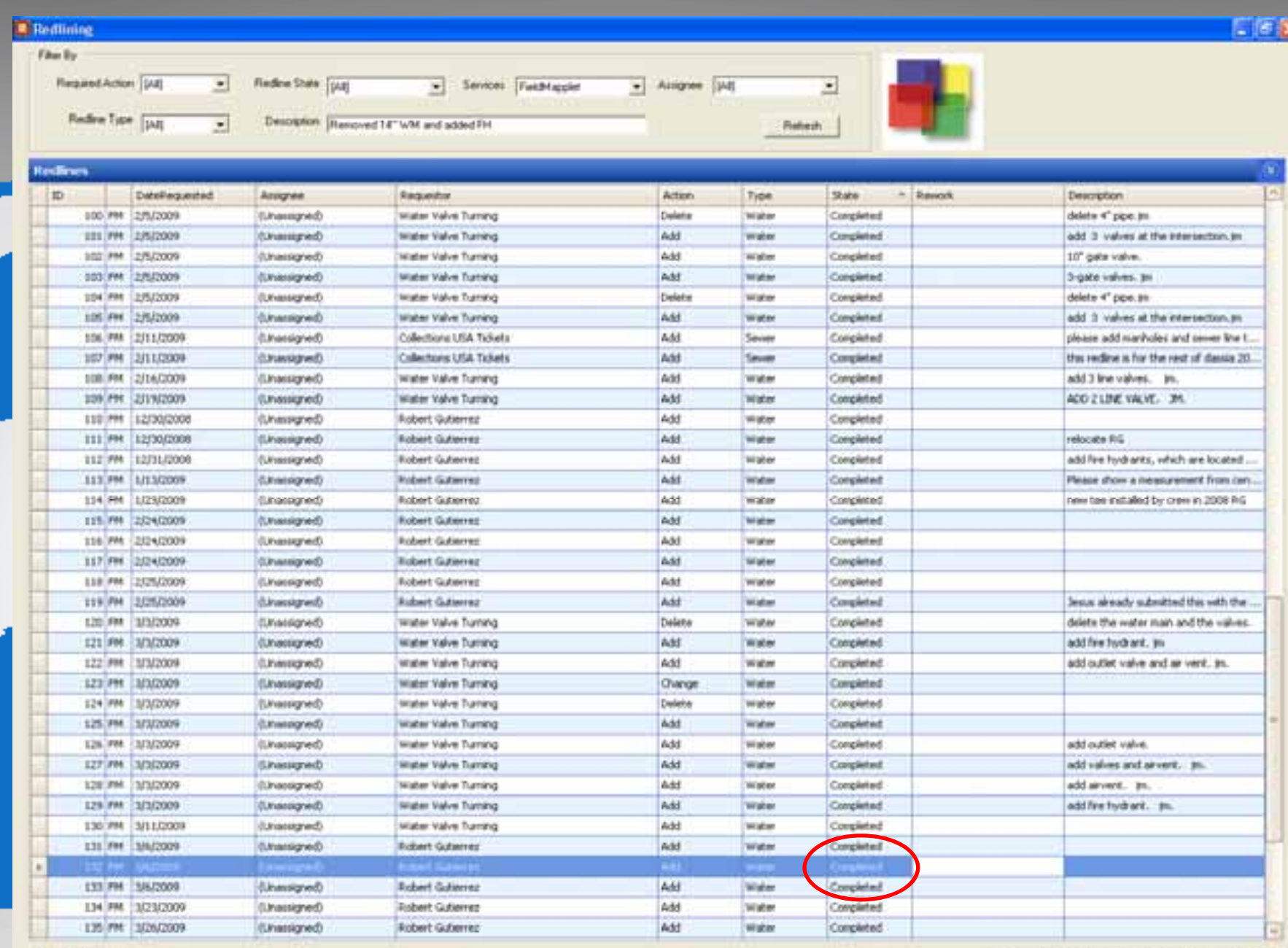

**William Directory Ave** 

Jul 142010 ESPECIAL CONTINUES IN THE SERIES OF THE SERIES OF THE SERIES OF THE SERIES OF THE SERIES OF THE SERIES OF

2010 17 | 2010 17 | 2010 17 | 2010 17 | 2010 17 | 2010 17 | 2010 17 | 2010 17 | 2010 17 | 2010 17 | 2010 17 | 2010 17 | 2010 17 | 2010 17 | 2010 17 | 2010 17 | 2010 17 | 2010 17 | 2010 17 | 2010 17 | 2010 17 | 2010 17 | 20

31

## **Efficiency Improvement**

- $\bullet$ **Cost savings**
- Workflow streamlining and automation
- Central data management
- Reducing the flow of paper documents/forms and redundant data entry
- Meeting required government reporting mandates more efficiently

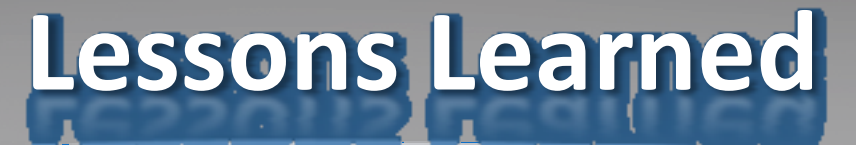

- There needs to be a person to drive the communication
- Train the user, follow up, then train some more
- Strong GIS Team/IT support
- Make sure your hardware is in order
- Realize and present the benefits (ROI is what will help justify future funding)
- Customization helps the crew to use it more extensively and efficiently

Jul 14

**ESRI UC 2010**  $2010$  and  $19$ 

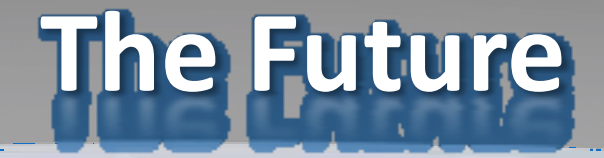

- Deploy digital as-builts to the field
- Complete work order/work requests & Field Mapplet integration
- Upgrade field hardware
- Create GIS Web Portals in Mapplet to display past work performed for analysis
- $\bullet$ **Continuing training**